# **1.** 前言

### **1.1** 概述

GKT2818A 精密 LCZ 测试仪是一部具有高精度、高稳定性、测试速度快,测试范围宽, 数据存储空间大的阻抗测量仪器,它采用了先进的 32 位微处理器和 4.3 英寸彩色显示器,界 面菜单设计人性化,操作方便快捷, 可以进行常规、比较、分选、扫描测量,可大容量保存 或读取测试数据及相关内容,为用户管控产品质量、分析产品特性提供了依据,及大满足了 用户不同的测试需求;同时仪器还提供了 Handler 接口和 RS-232C 串行通讯接口, 为自动化 测量和远程控制、数据传输提供了条件。

# **1.2** 规格

• 测量参数及等效方式

基本参数:

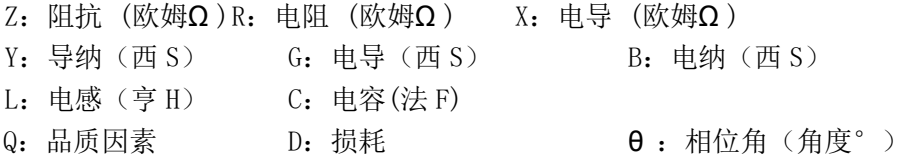

测量参数组合:

Ls-Q, Ls-Rs, Lp-Q, Lp-Rp, Cs-D, Cs-Rs, Cp-D, Cp-Rp, Z-deg, Y- deg, R-X, G-B 注:参数中下标 s 表示串联等效,下标 p 表示并联等效

### 基本精确度 :**0.05%**

#### 测量范围 :

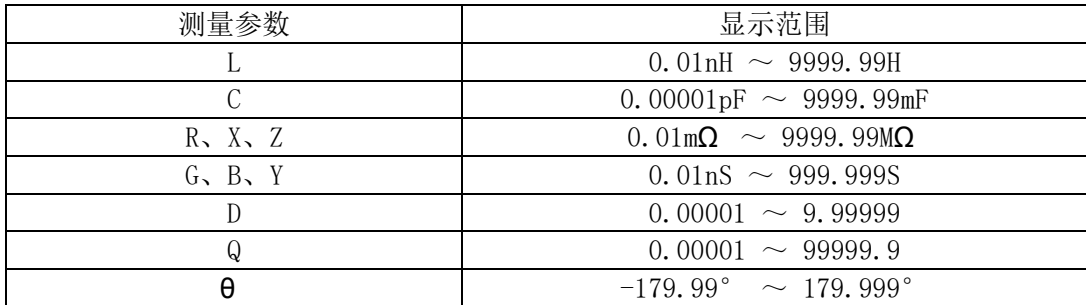

### 测试频率

频率范围:50Hz 至 200KHz,任意设定(只限 2818A);

50Hz 至 200KHz,可选择 37 个固定频率点(2818B)

测试频率精度: ±0.01% (± 0.01Hz)

# 测试电压

电压范围:0.01V~2.00V ,10mV 步进(内阻为 10Ω 时,最高设置电压为 1V) 准确度: ±10% (± 2mV)

• 输出内阻 :  $10\Omega \pm 5\%$ 、30Ω  $\pm 5\%$  (默认值)、 $100\Omega \pm 5\%$ 

#### 测试信号电压、电流监视

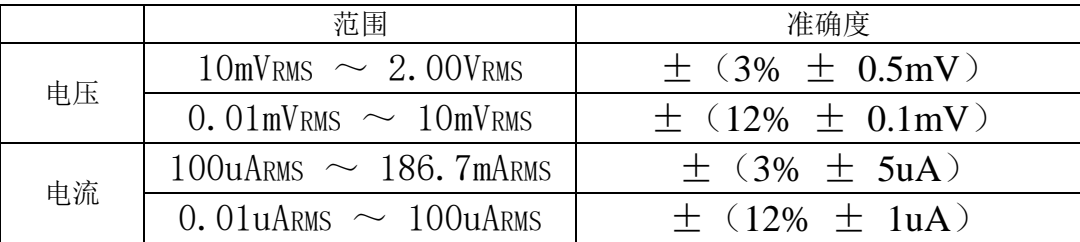

# 量程

仪器有 9 个量程档,自动选择和手动选择

# 触发方式

内部自动(INT): 信号由仪器自动生成, 测量可连续不断地进行。 手动(MAN): 按下仪器面板【TRIGGER】键或从仪器引出的开关键触发一次测量。 外部(EXT): 仪器从 Handler 接口等收到"启动"信号后触发一次测量。

#### 测量端方式

为保证测量精度,须正确使用四端点连接测试

#### 测量速度

测量速度受测量频率、元件值大小、积分时间、显示方式(显示字体)、平均次数等因素影响,在常 规测量页面下的测量速度最快: 快速(FAST): 大约 32 次/秒 (32mS/68) 中速(MED): 大约 9 次/秒 (121mS) 慢速(SLOW): 大约 4 次/秒 (280mS)

# 测试数据平均次数

范围: 1~255 次,可设置

- 等效电路 :串联、并联
- 零点校正 :开路、短路
- 界面(标配): RS-232C 界面、操纵界面 HANDLER

在收到这仪器后,请检查下列项目**:**

- **(1) .** 此制品外表任何损害或刮伤。
- **(2) .** 表 **1-1** 及 **1-2** 为本机之附件。

如果您发现任何损坏或附件遗失,请通知本公司、销售部或代理商以求立即之服务。

| 项            |  | 料<br>材 | 编<br>号 | 数量 | 注<br>备        |
|--------------|--|--------|--------|----|---------------|
| 电源线          |  |        |        |    | 1公尺长弯头电源线     |
| 测试线          |  |        |        |    | 夹测待测物用, 前端为夹子 |
| 慢熔保险丝 0.315A |  |        |        |    | 电源 230V AC 用  |
| 使用说明书        |  |        |        |    | 口             |

表 **1 -1** 标 准 附 件

**1.4** 使 用 或保存 条件: 厂内校正一年内。

- 电源: 180V~250V AC 50Hz/60Hz 电力消耗最大 55VA。
- 环境: 操作--10℃ to 40℃, 10 to 90% 相对湿度。 储存--0℃ to 50℃, 10 to 85% 相对湿度。

热机:最少 **30** 分钟。

# **1.5** 体积与重量

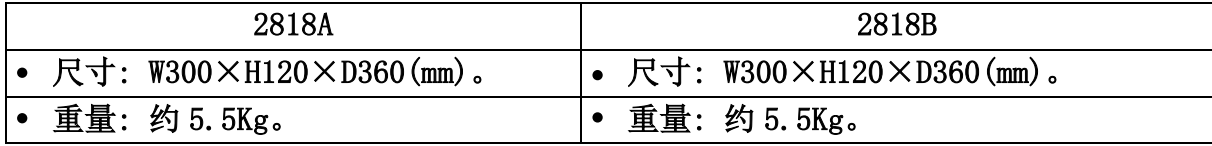

# **2 .**安装

## **2.1** 周围环境

- **(1)** 请不要使用本测试机于多灰尘、或震动的场所**,** 且勿直接曝露在日光直射、或腐蚀气体下。 请确认使用场所周围温度为 **0**~**40**℃,且相对湿 度低于 **90**%。
- **(2)** 本测试机后面板装有散热装置以避免内部温度 上升,为了确定通风良好。本机使用时应使其 背面远离其它物体或墙壁达 *10cm* 以上之位置, 勿阻塞左右通风孔以使本测试机维持好的准确 度。
- **(3)** 本测试机已经仔细设计以减少因 **AC** 电源端输入 而来之噪声,然而仍尽量使其在低噪声环境下使 用,如无法避免噪声,请安装电源滤波器。
- **(4)** 本测试机应存放在温度范围为 **0**℃~+**50**℃中, 如果长时间不用,请将其放在原始或相似包装 箱中并避免日光直射及湿气以确保往后使用时 之良好状态。

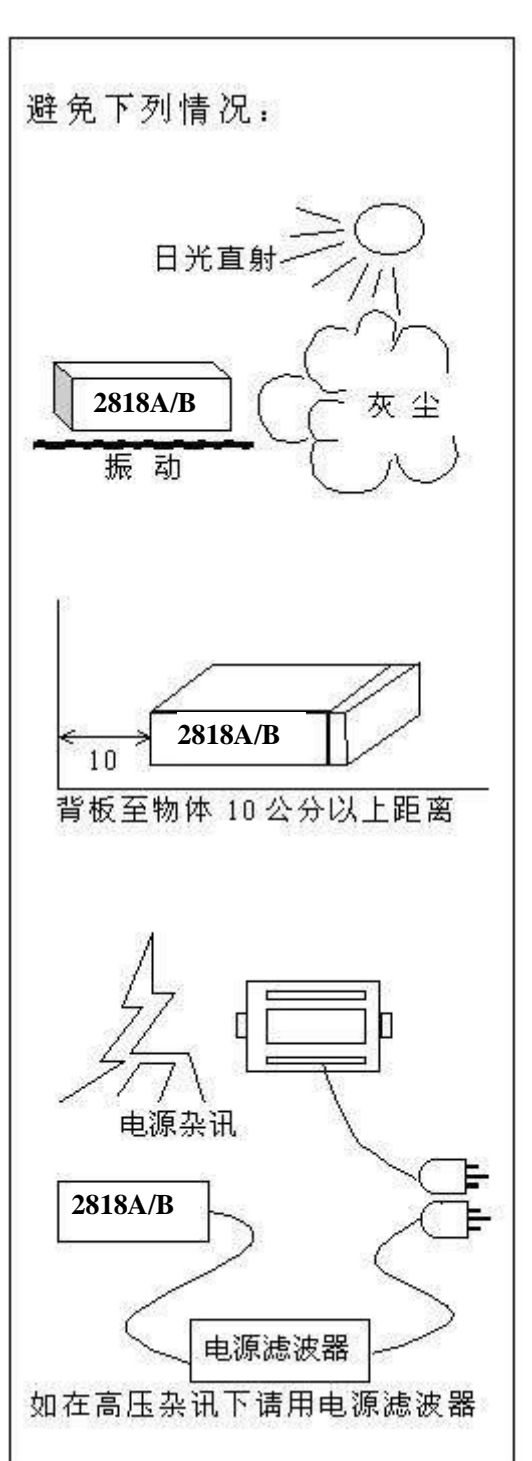

**2.2** 保险丝

本测试机在背部装有一电源保险丝,更换保险丝时须注意:

**(1)** 请务必先将电源开关关闭,并拔掉电源线再更换。

**(2)** 保险丝规格 **AC 220V**~**240V T0.315A 250V**

为了安全及防止噪声干扰的原因,有必要使用三蕊电源线以连接背面之电源插座至 **AC** 电源,或因同理由将背板之 GUARD 接点接地。

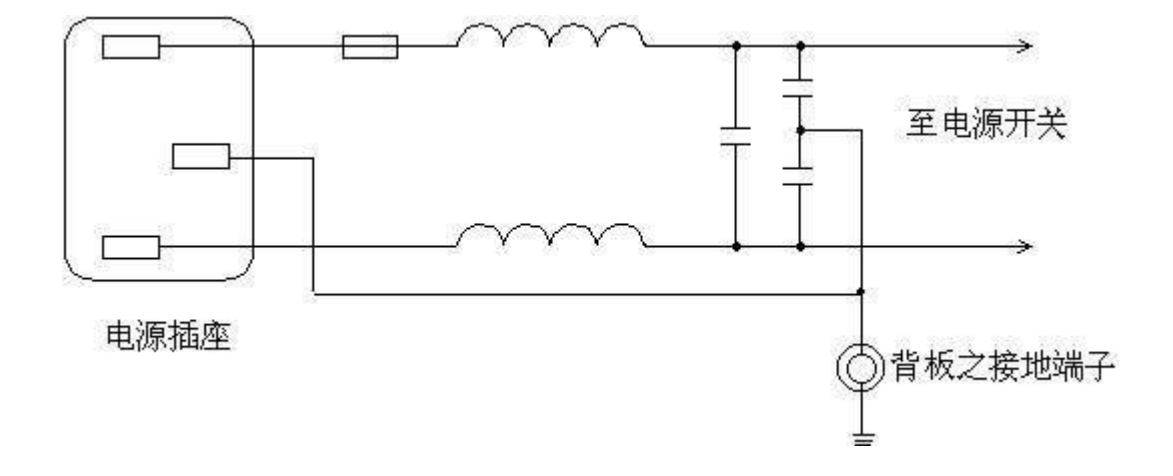

**2.3** 电源稳压

由于精密电子测试设备,在操作完成测量后之精度常会由于主要输入电源之波动而严重 的降低。即使在实验室的环境也常遭遇到电源有±**10**%之变动。建议在电源及测试设备 间使用稳压器是唯一确定将电源电压影响测定数据变动去除之方法。

# **2.4** 待测物之接线

 **LCZ** 测试器至 **DUT**(待测物)可经由标明 **HCUR**、**HPOT**、**LPOT**、**LCUR** 之 **BNC** 接头 连接。当须要外部测试设备时,注意 **LCUR** 及 **LPOT** 接头连接至 **DUT** 之相同端,而 **HCUR** 及 **HPOT** 连接至另一端。

# 3. 面板及显示界面说明

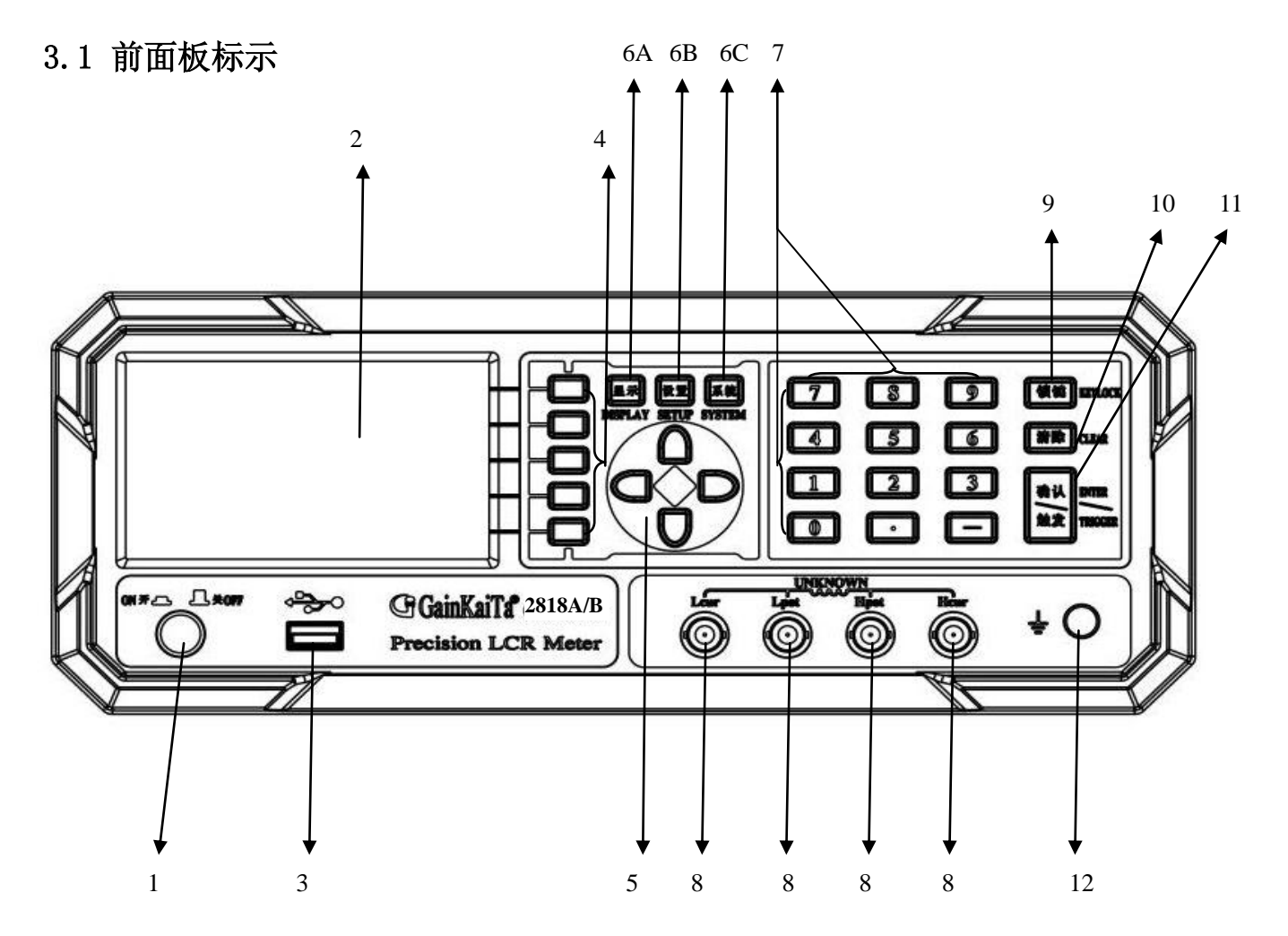

- 3.2 前面板标示说明
- **(1) .** 电源开关

按键式开关:**ON** 为开机(押入)及 **OFF** 为关机(释回)。

**(2) .** 显示器

本仪器采用 4.3 英寸彩色显示屏,清晰度高,层次分明,显示内容全面。

**(3) . USB** 接口

本接口用于测试资料(数据)的保存和导出。

**(4) .** 选择键

选择键共有 5个, 其主要功能为: 在不同的显示界面里选择所需功能的控制按键。

**(5) .** 方向控制按键

按键共有 **4** 个,在圆范围内,分别为上、下、左、右键:这些按键可作为光标使用,用 于灵活切换菜单或数据输入;也可作为选择键用于设定频率和电压等。

**(6) .** 功能画面按键

A 测试界面(DISPLAY):按此键可直接进入测量状态。

B 设定界面(SETUP):按此键可直接进入测量参数设置界面。

C 系统设置(SYSTEM):按此键可设置显示亮度、声音大小等系统功能。

### **(7) .** 数字与符号按键

这些按键用于输入所需要的数字和符号。

### **(8) .** 待测物测试插座(**UNKNOWN**)

4个 BNC 插座,可连接外部测试装置或测试导线,对待测物做量测。

HCUR:电流驱动端子,高电位端。

HPOT: 电位侦测端子, 高电位端。

LPOT:电位侦测端子,低电位端。

LCUR: 电流驱动端子, 低电位端。

### **(9) .** 锁定键(**KEYLOCK**)

按下此按键后显示屏上会出现一把锁的图形,表示当前面板按键已被锁定。若需解除此 锁定状态,只需再按一下此键即可。

# **(10) .** 清除键(**CLEAR**)

此按键用来清除不需要或输入错误的数据。

### **(11) .** 确认按键(**ENTER/TRIGGER**)

此按键用来确认输入的数据或使用在外来触发模式,按下此键主机便做一次量测动作。

## (12).接地端子(GROUND)

此端子直接连接测试机外壳,连接此端子至待测物之隔离处以防止测试值受外界讯号干 扰而影响准确性。

3.3 后面板标示

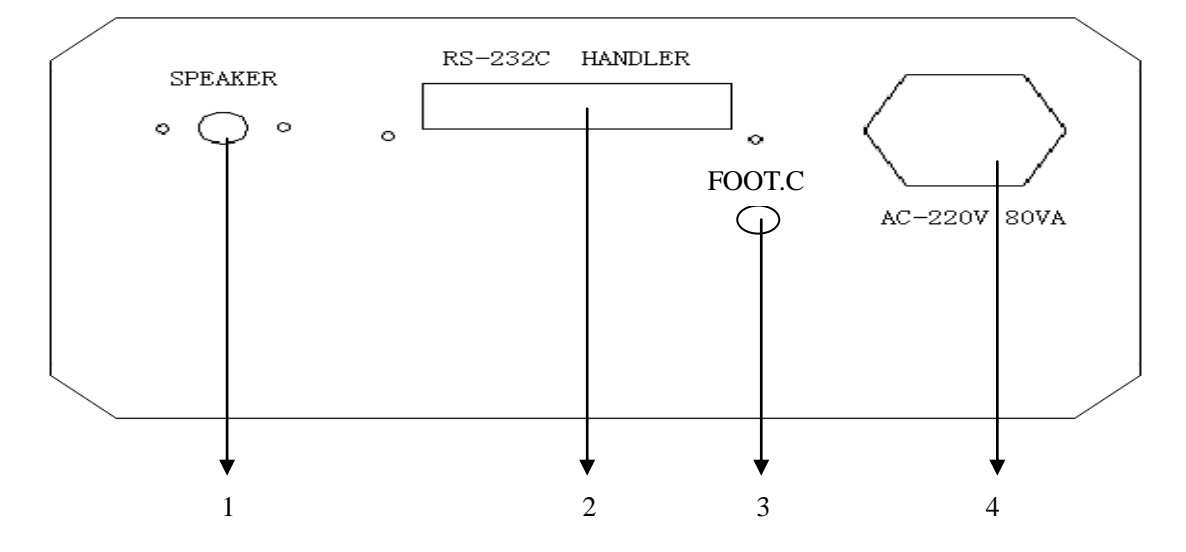

#### 3.4 后面板说明

**(1) .** 蜂鸣器(**SPEAKER**)

不要阻塞此孔以确定 SPEAKER 功能正常。

**(2) . HANDLER** /**RS-232C INTERFACE** 插座 用来连接外部设备(如 **PC** 或自动流水线)的通讯接口。

### **(3) . FOOT.C**

此接口为脚踏开关控制接口。

**(4) .**电源输入端插座(**AC LINE**)

请使用 AC-220V 80VA 的电源线 。

3.5 显示界面说明

- 测量显示页面的共同特点概述:
- 第一行是当前页面的标题,在软键功能区提供了各种功能选项。当光标可以移动到此时用蓝色字 体显示,否则用粉红色字体显示。
- 白底蓝字(测量显示页面的底色为浅色),是可更改项参数,移动光标作为当前可更改项参数底 色变成<mark>黄底蓝字</mark>, 直接输入数据或选择软键功能区提供的选项。
- 白底黑字,用于显示测量结果,醒目!
- 军绿色字体—用于其它重要提示项、监视项显示,有测量文件名、测量使用档位、监视的电流和 电压、测量统计等等。
- 各种图标,用于显示测量判断结果

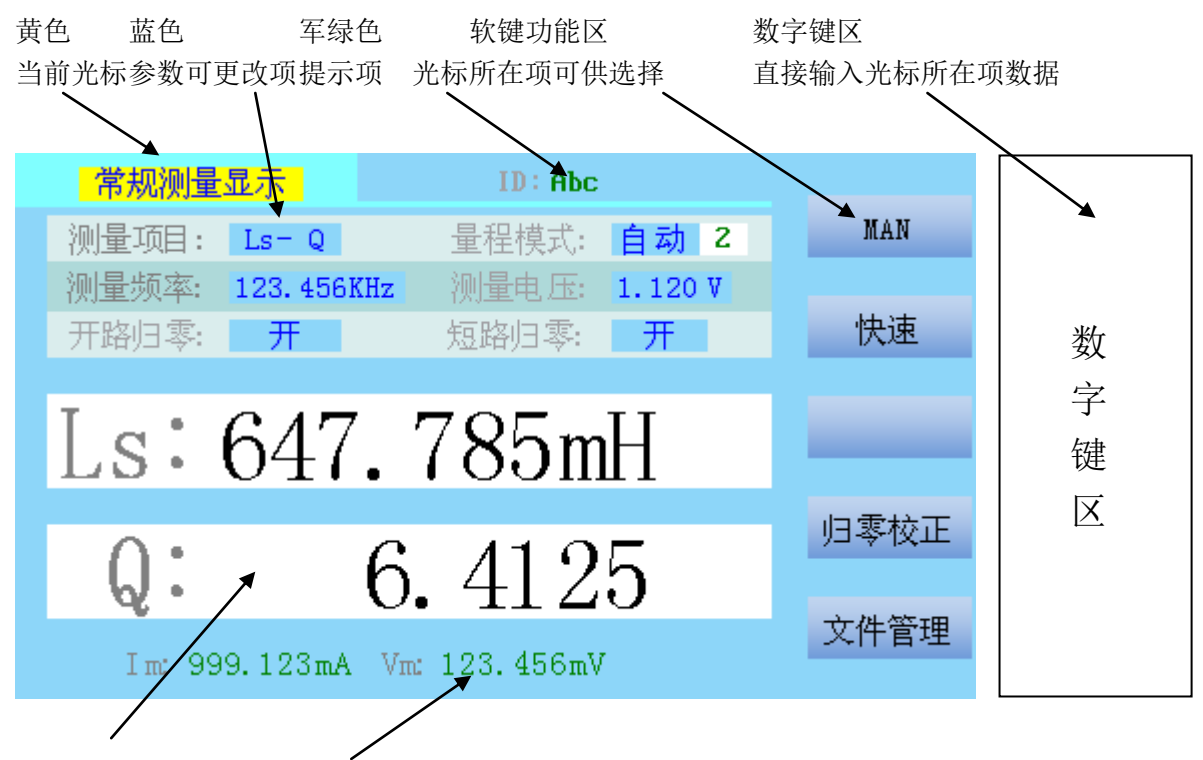

测量结果显示区 监视显示

# 3.6 主要应用功能

3.6.1 校正功能

- 开路清零: 消除测试端或仪器内部杂散电容的影响。 可进行单频点开路清零或扫描全部典型频率开路清零 ■ 短路清零: 消除引线串联电阻或电感的影响。
	- 可进行单频点短路清零或扫描全部典型频率短路清零

■ 负载校正: 根据特定的样品及参数仪器进行计算修正,得到所需的测试数据。

### 3.6.2 比较器功能

设定产品测量项目参数的一组或多组范围值后进行测量,仪器可根据获得的测量值与设定值进行比

较,判断是合格品或者是不良品,并可进行细分,控制机械分选系统对产品分选归类。 合格档:分 9 档 PASS1-PASS9,主参数和辅参数均合格。 合格附属档:AUX,在附属 AUX 开关打开的前提下,主参数合格而辅参数不合格。 不合格档: OUT, 分为主参数偏高(HI)、主参数偏低(LO)、附属 AUX 开关关闭时辅参数不合格(OkNg)。 3.6.3 多频率或多电压扫描测量(仅限 2818A)

最多可对 8 点频率或 8 点电压进行扫描测量,一并显示测量结果。

### 3.6.4 测量数据存档

实时记录测量结果,并附带测量日期、产品测量资料文件名、一天的测量次数统计等相关信息,开关 机数据不丢失,数据自动按天归档循环保存,存档数据不可删除只能覆盖,内部大容量存储器可保存 20 万条左右测量结果。可按天查询测量统计结果,可将每天的数据以文件形式读出到 U 盘。此为可选功能。 3.6.5 文件功能

可将测量产品的测量条件、测量方式、控制设置等资料以文件形式存入仪器非易失性存储器内,文件 名可直接代表该产品,在需要时直接从文件菜单中调出。仪器内部可保存 100 个产品文件(文件号 0-99)。 由仪器在 U 盘中生成 "/GKT1068/GKT1068.BIN"文件,在此文件中可保存 100 个产品文件。

# 4. 使用说明

# 4.1 开机页面

接通电源,按下电源开关后进入开机页面。

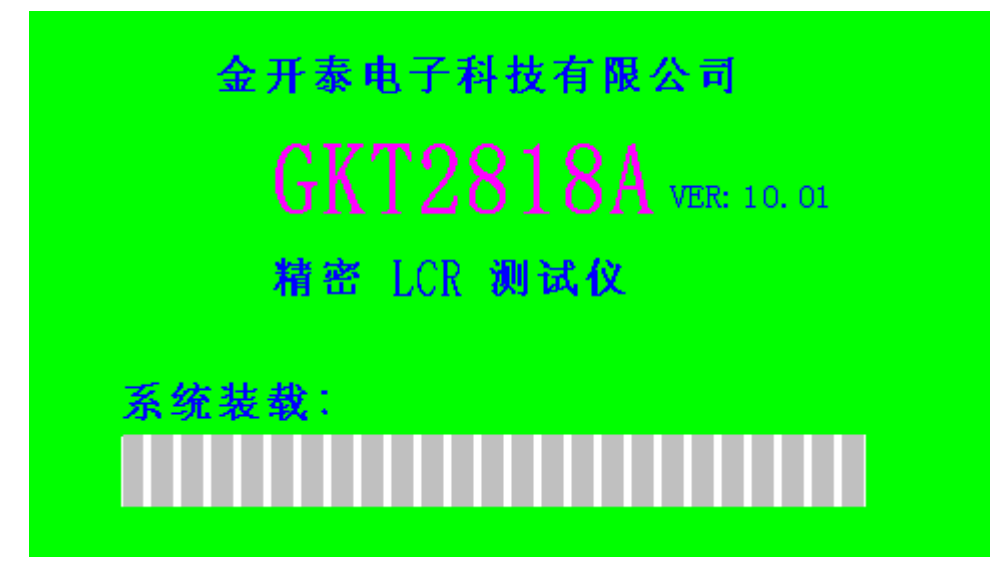

如果设置了开机密码保护,将会弹出密码输入界面供用户输入密码,核对通过后仪器进入正常工作状 态。

### 4.2 测量设置页面

按【SETUP】按键,进入测量设置页面(如下图),可以移动光标到需要修改的参数项,输入数据、 选择相关功能,或进入相关子页面,如常规测量设置、比较测量设置、分选测量设置、扫描测量设置、归 零校正、文件管理 页面。

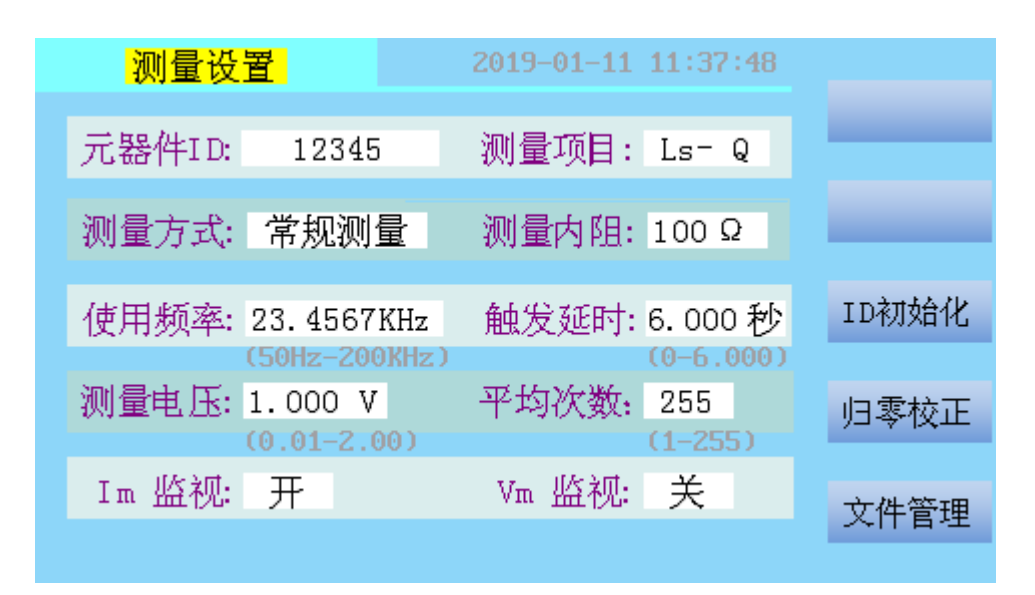

#### 元器件 **ID**

元器件名称,也是其测量资料的文件名。由 0-9 数字、A-Z 字母、'-'和'.'组成,最多 10 位。

#### 测量项目

有 12 个可选项: Ls-Q, Ls-Rs, Lp-Q, Lp-Rp, Cs-D, Cs-Rs, Cp-D, Cp-Rp, Z-deg(角度), Y- deg(角 度), R-X, G-B (电导-电纳) 。

### 测量方式

有 4 个可选项:常规测量、比较测量、分选测量、扫描测量。除常规测量方式外都有其对应的设置页 面。

### 测量内阻

有 3 个可选项:100Ω 、30Ω 、10Ω 。

#### 测量频率

从 50Hz 到 200KHz 连续可调, 准确度 ± (0.01%±0.01Hz), 可直接输入频率值。

#### 测量电压

从 10mV 到 2V, 以 10mV 步进, 可直接输入电压值。

#### 触发延时

从 0 到 6.000 秒, 直接输入数值。指仪器从接收到触发信号到开始测量的这段时间。在扫描测量时由 扫描延时取代,延时存在于每一个扫描点测量之前。

#### 平均次数

从 1 到 255, 以 1 步进, 可直接输入数值。仪器对器件进行多次测量, 取平均结果作为当前测量值并 显示,这样可提高测量结果的稳定性和可靠性。

#### **Im** 监视 和 **Vm** 监视

开启监视功能时,当前测量条件下加在被测件上的电压和流过被测件的电流可供显示。

# **4.2.1** 测量设置子页面**—**比较测量设置

对被测件的参数值范围作出限定,测量完成后依此判定被测件是否合格。

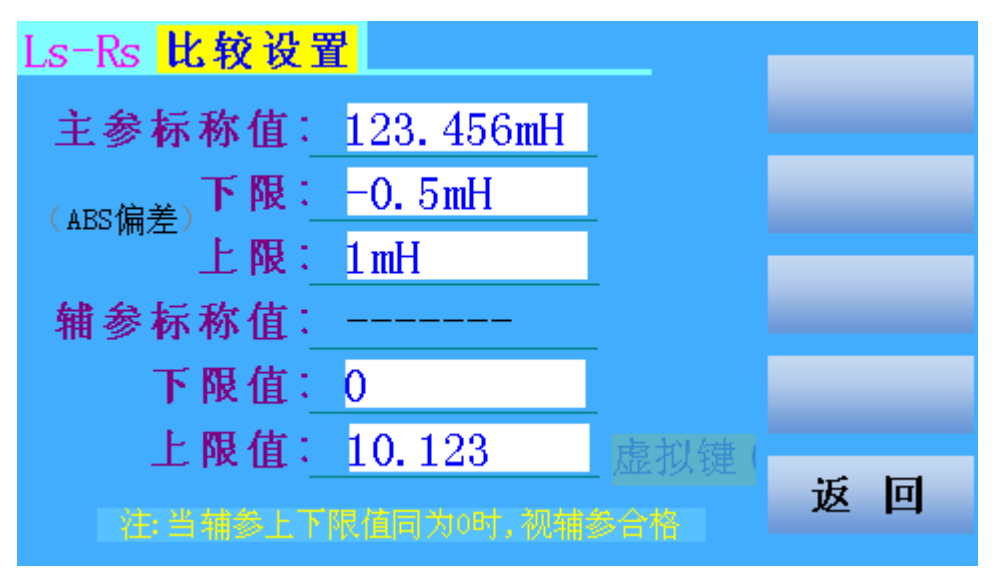

主参数的上下限设置有三种形式:

- ◆ ABS 极值: 测试数据上限与下限的绝对值
- ◆ ABS 偏差值: 相对中心值所允许的上下误差的绝对值
- 偏差百分比:相对中心值所允许的上下误差的百分比

辅参数只有绝对值上下限一种形式。当辅参上下限值同为 0 时,视辅参合格。

# **4.2.2** 测量设置子页面**—**扫描测量设置(仅限 2818A)

通过扫描测量功能,可实现多参数测量,如对同一元件可同时用几种频率测量而不必去频繁更改频率 或多工位进行。

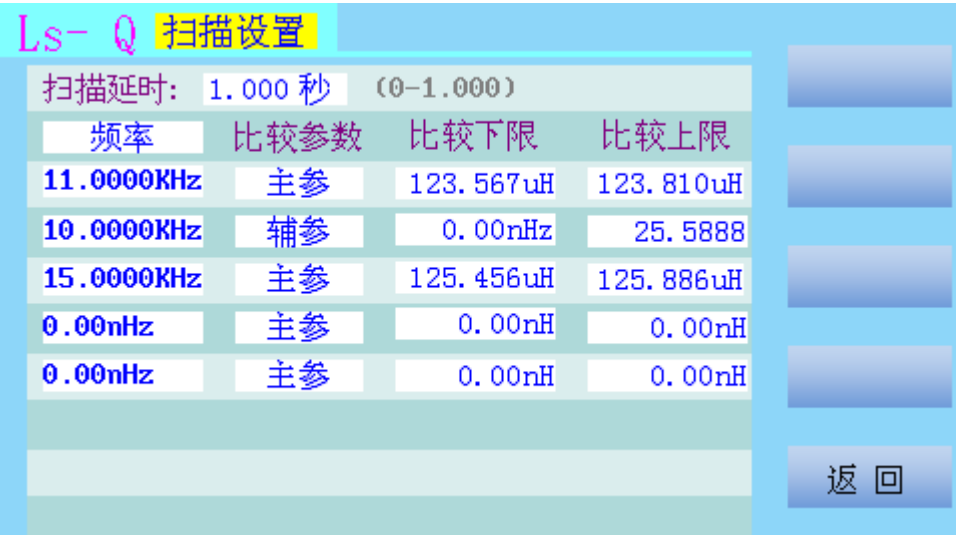

#### 扫描延时

不论单步或连续,扫描延时存在于每一个扫描点开始测量之前。

### 扫描参数

扫描参数可选择频率或电压。例如扫描参数为频率,当测量各个扫描点时测量频率由表中对应设定值 取代,其它测量条件不变。

#### 比较参数

每个扫描点的比较参数可单独选择,有主参或辅参两个选项,默认为主参。每个扫描点测量完成后, 以选定的项目比较参数(主参或辅参)进行绝对极限值比较。

# **4.2.3** 测量设置子页面**—**分选测量设置

对被测件的参数值范围作出多档限定,测量完成后依此判定被测件是否合格,如果合格要给出合格档 位,并从 Handler 接口输出控制机械分选系统。本仪器可进行 9 档分选。

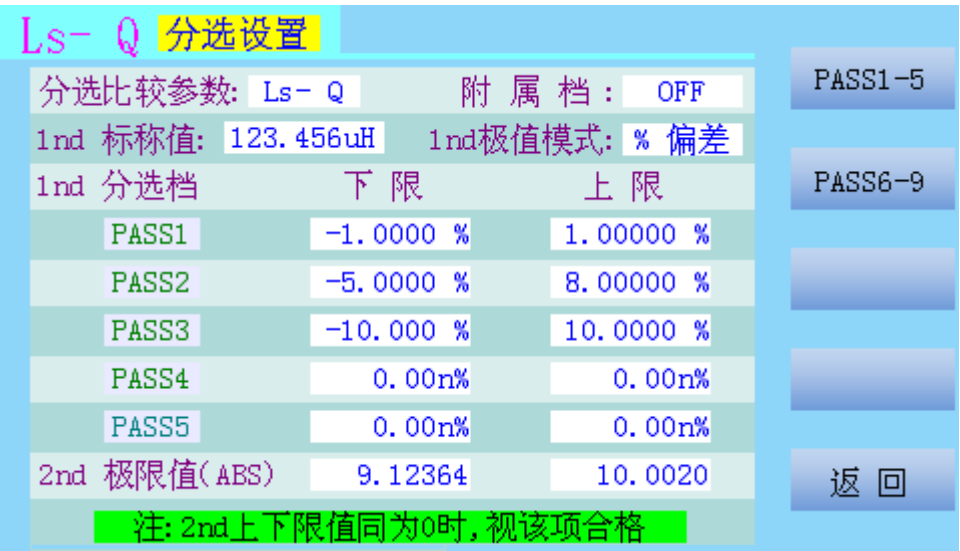

多档分选的档位与极限表的上下限关系如下图。

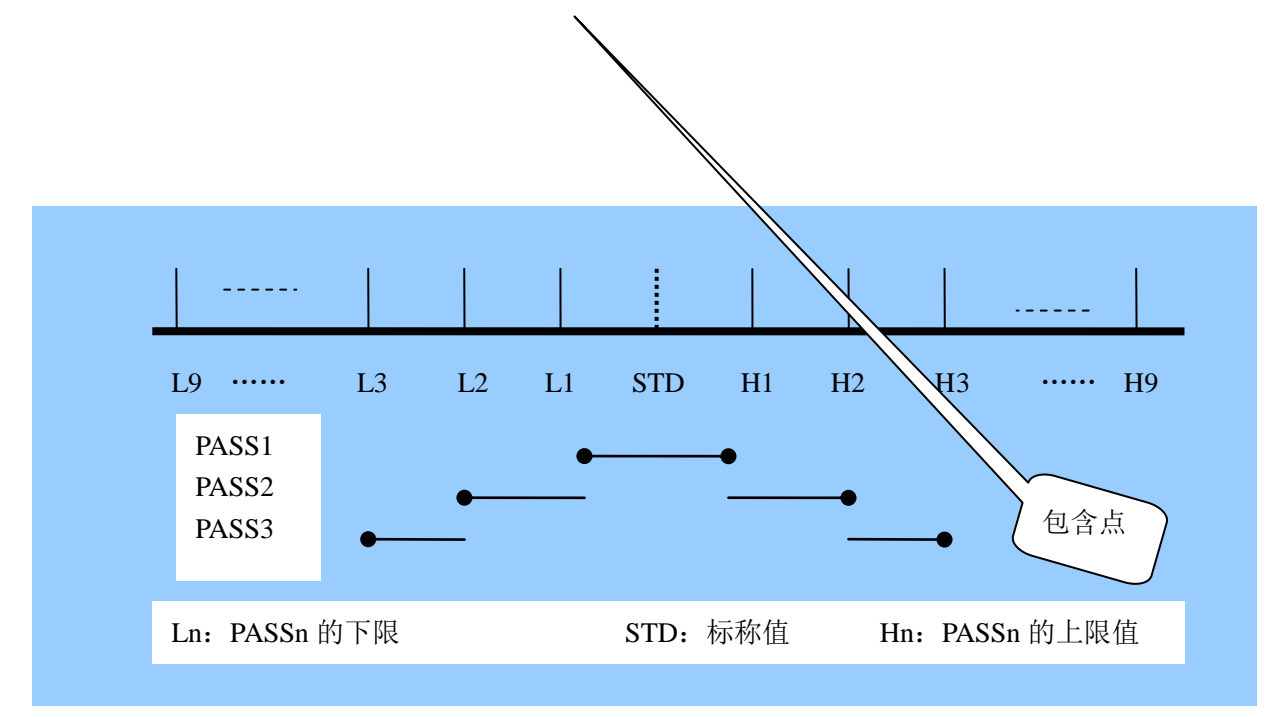

# 分选比较参数(**1nd**)

可选择测量项目的主参数或辅参数作为分选比较参数 1nd,另一个参数作常规比较参数 2nd。

# 分选比较参数(**1nd**)极值模式

分选比较参数 1nd 的上下限设置有三种形式,同比较测量设置中主参数的上下限设置; 2nd 只有绝对 值上下限一种形式。

# 附属档(**AUX**)

若附属档打开,主参合格而辅参不合格时归类为合格附属档。

# 4.3 测量显示页面

按【DISP】按键,进入测量显示页面,分四种。

## **4.3.1** 常规测量显示

此页面为全面了解被测件性能而设计。常用的测量设置可直接在此页面进行,不必频繁更换页面 进行操作。

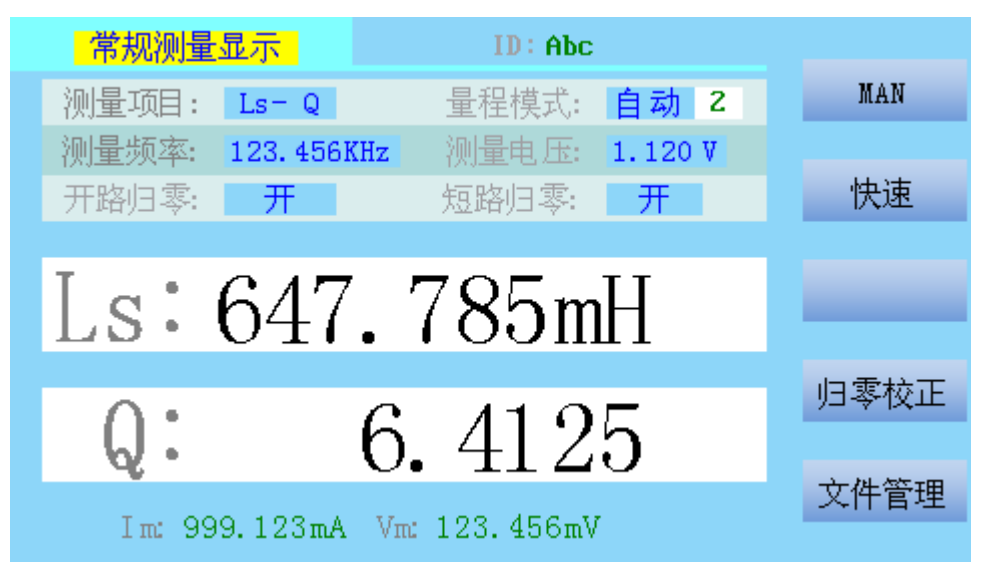

量程模式,有自动或和手动模式,自动模式时测量量程由仪器根据被测件阻抗自动选择量程;手动模 式时测量量程由使用者自主选择。量程分 9 档,显示 0-8。

其它可选项同测量设置或校正设置。

# **4.3.2** 比较测量显示

此页面为产线产品检测而设计,有主要的测量设置提示,影响测量结果的测量设置均不能更改,防止 误操作,用图标显示测量结果的判断,一目了然!

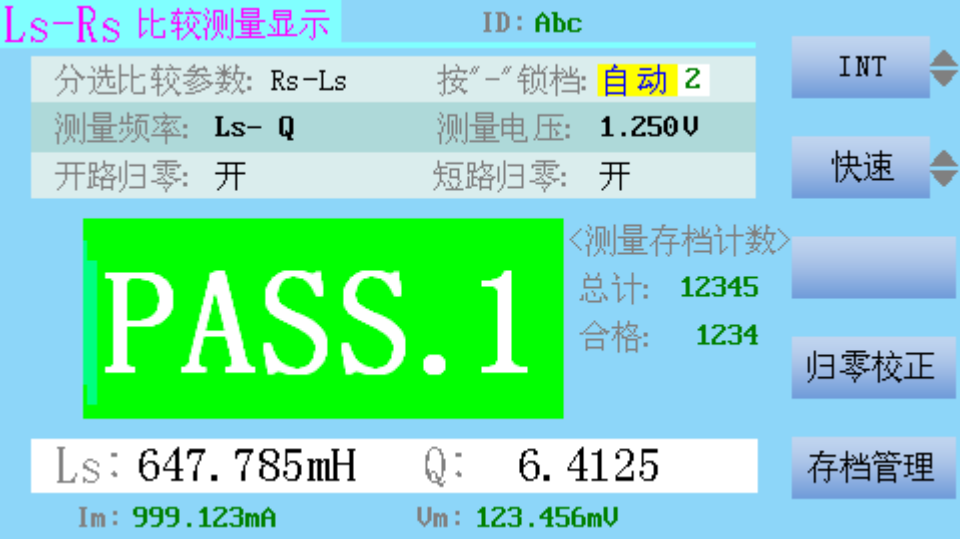

按【–】键可锁定当前测量使用的量程档,再按解锁。

测量数据存档功能打开且在非 INT 模式时,统计测量次数并显示,测量数据及相关内容存档, 在 Handler 接口有比较信号输出,参见 Handler 接口引脚说明。如果仪器 RS-232C 串行通讯接口打开, 测量数据及相关内容从此接口输出。

### **4.3.3** 分选测量显示

此页面除测量结果的判断用分选图标显示外,其它显示内容与比较测量显示页面相同

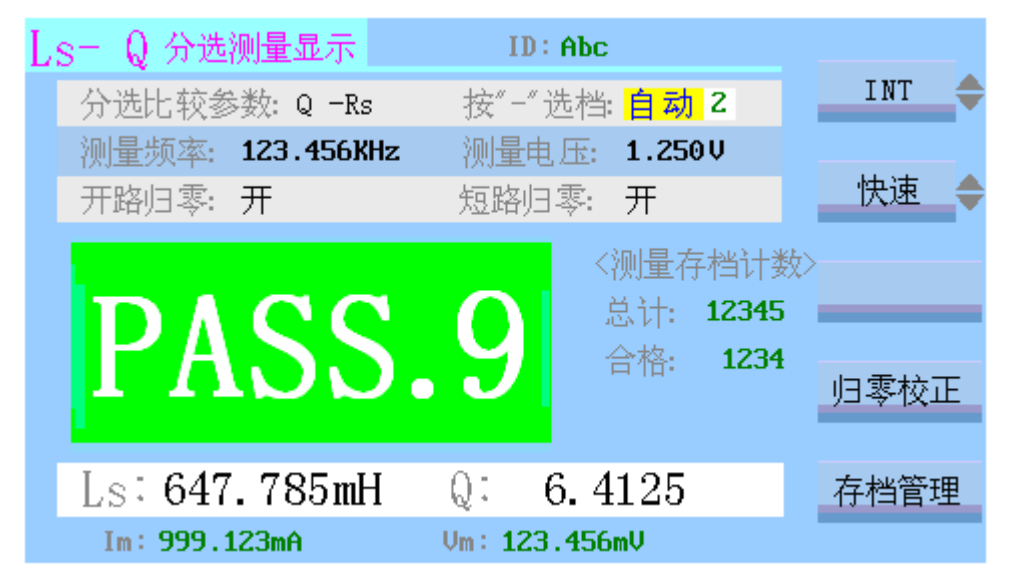

测量数据存档功能打开且在非 INT 模式时, 统计测量次数并显示, 测量数据及相关内容存档, 在 Handler 接口有分选比较信号输出,参见 Handler 接口引脚说明。如果仪器 RS-232C 串行通讯接口 打开,测量数据及相关内容从此接口输出。

分选比较参数为 Q-Rs, 表示 Q 为多档分选参数, Rs 只作一般比较。

# **4.3.4** 扫描测量显示(仅限 2818A)

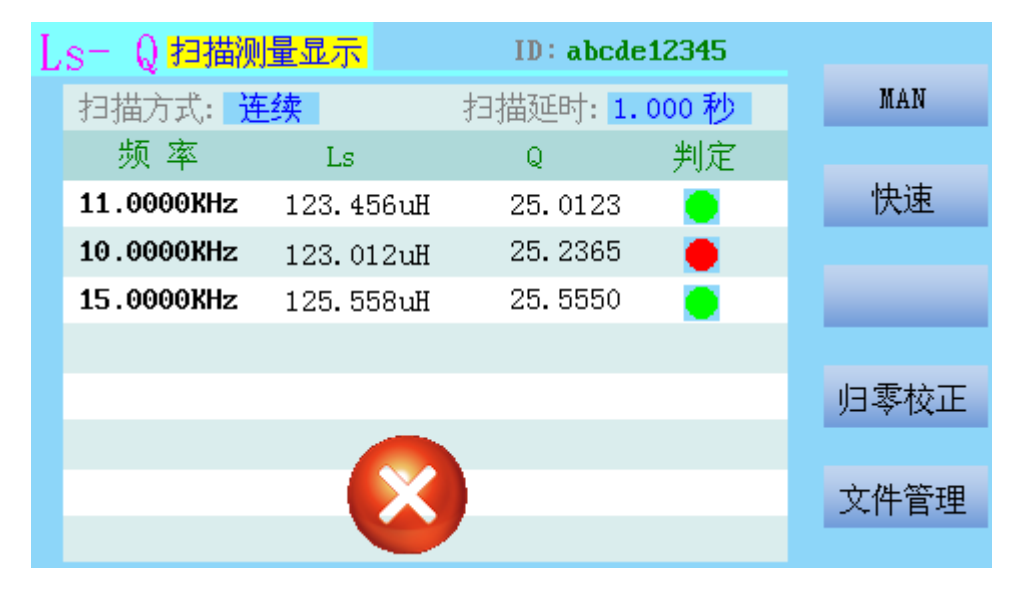

#### 扫描方式

扫描方式有连续和单步选项。连续方式时, 触发一次依次扫描各点完成测量; 单次方式时, 每触 发一次只测量一个扫描点,直到全部完成。INT 触发时只有连续扫描方式,测量将连续不断地进行。 扫描延时

0-1000mS。不论单步或连续,扫描延时存在于每一个扫描点开始测量之前。

扫描点的频率或电压超出允许范围的,将被忽略(不测量不判定)。

每一个扫描点测量结果的判断用图标显示,全部测量完成后总的测量结果用大图标显示,在 Handler 接口有相应的信号输出,参见 Handler 接口引脚说明。

# 4.4 系统配置页面

按【SYSTEM】按键,进入系统配置页面(如下图),可以移动光标到需要修改的参数项,输入数据、 选择相关功能,或进入相关子页面,如日历时钟设置、测量数据存档管理、密码设置 页面。

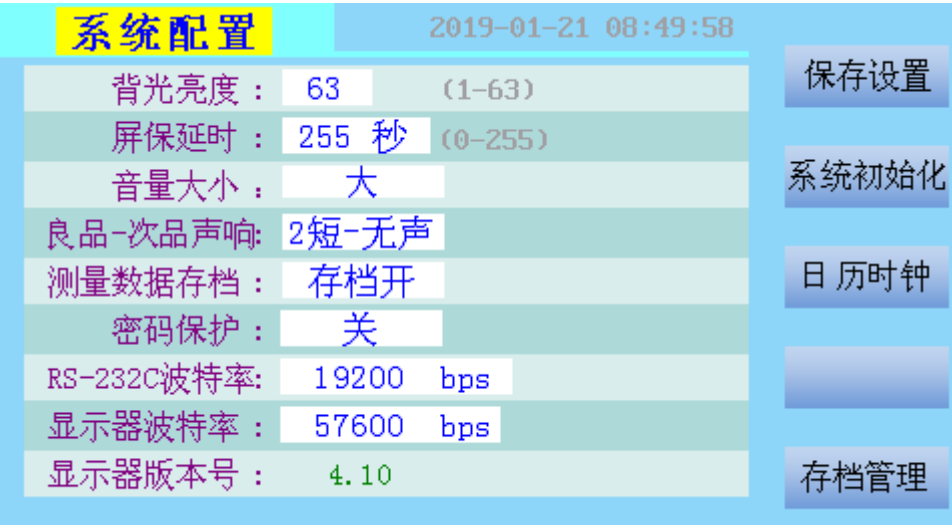

#### 背光亮度

分 1-63 个等级,可直接输入数值。亮度越高,功耗越大。

#### 屏保延时

从 0 到 255 秒, 直接输入数值。为 0 时关闭屏保功能。在非连续测量且长时间不操作仪器时, 仪器将 自动降低显示亮度进入屏保状态,一旦有操作就立即退出。

#### 音量大小

有 4 个可选项:关、小、中、大。

#### 良品**-**次品声响

有 4 个可选项:长音-2 短、2 短-长音、2 短-无声、无声-2 短。是测量判定结果的声音提示方式。

#### 测量数据存档

可选择开启或关闭测量数据存档功能(改变设置需要输入密码),也可进入测量数据存档管理子页面 执行相关操作。存档功能开启时,在比较或分选测量显示页面下且非 INT 模式,每次的测量数据将被保 存在仪器中,掉电、关机都不丢失,所有测量数据按日期自动归档。

#### 密码保护设置

可选择仪器开机时是否需要密码,也可进入密码设置子页面重置密码。仪器出厂默认密码是 1068 。

# **RS-232C** 波特率

有 13 个可选项:0,9600,19200,25800,38400,48000,57600,67200,76800,86400,96000,105600,115200。它 是仪器的 RS232C 串行通讯接口的波特率,单位位是比特每秒(BPS),为 0 时关闭串口。

#### 显示器波特率

有 8 个可选项:115200、57600、38400、19200、9600、4800、2400、1200。它是显示器串行通讯接 口的波特率,单位是比特每秒(BPS), 仪器出厂默认值是 57600BPS, 不要随意更改!改变设置需要输 入密码。

### 显示器版本号

由显示器厂家提供。

# 4.4.1 系统配置子页面— 测量数据存档页面

可查询当天和历史测量数据的统计结果,每天的数据可以文件形式被读出保存到 U 盘(文件名自动生 成, 如"\1068CSV\201811216.CSV")。

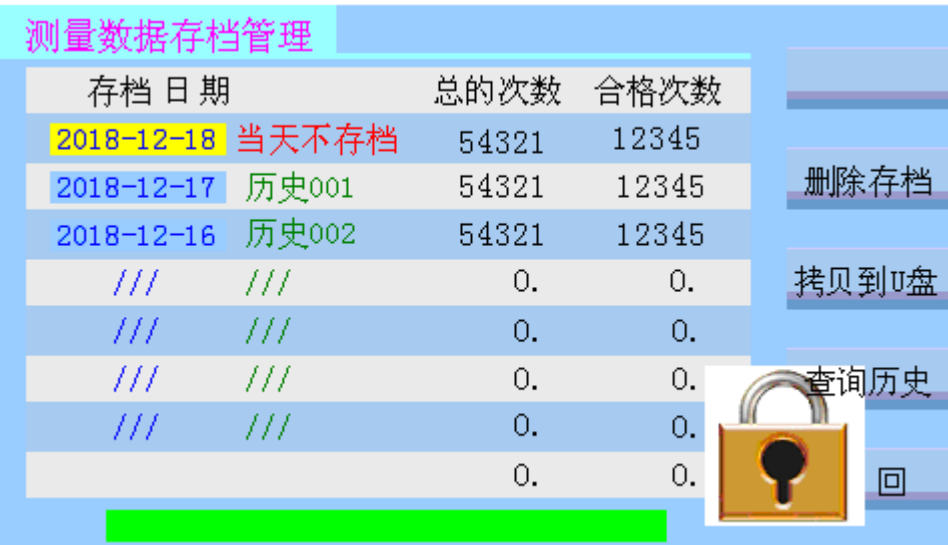

# "删除存档":只能删除当天的测量数据。

"拷贝到 U 盘" : 当天数据保存到 U 盘时, 不包括还没有归档的数据。多次保存同一天的数据到 U 盘时 文件被覆盖。文件内容(部分)如下图。

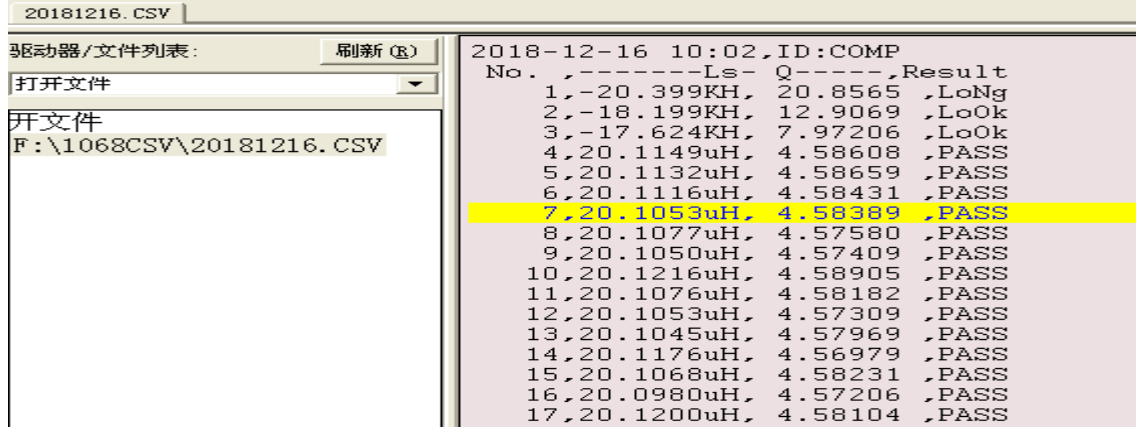

"查询历史": 按下此功能软键显示更多历史记录。

# **4.4.2** 系统配置子页面**—** 密码设置页面

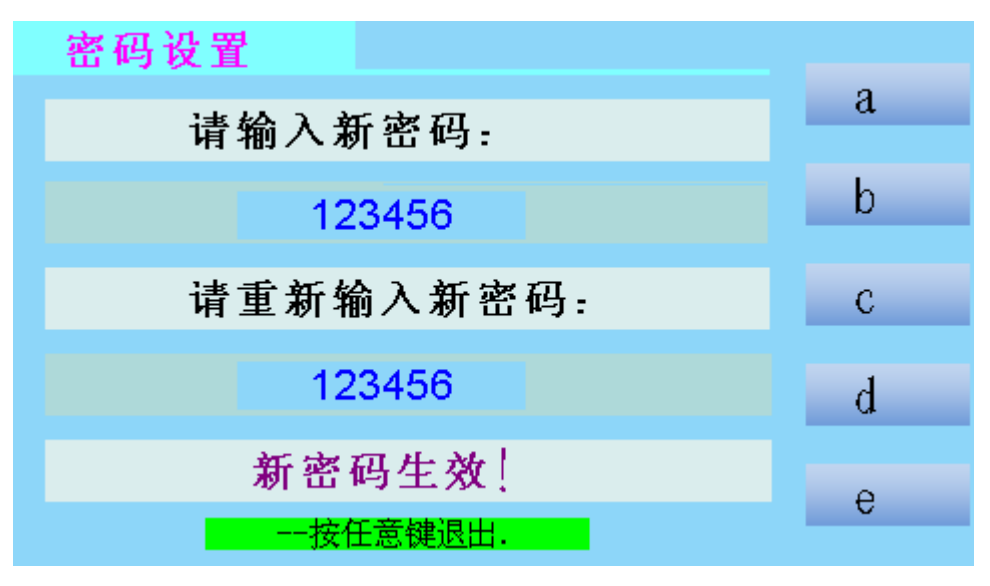

### 4.5 用户校正

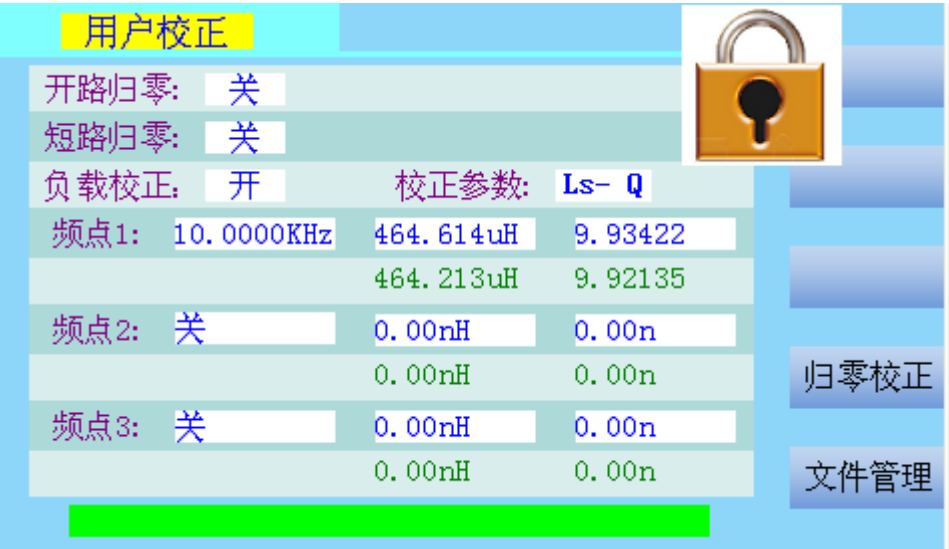

#### 开路归零 和 短路归零

多频归零是指扫描全部典型频率(仪器设计有 37 个典型频率,归零用)进行开路归零或短路归零(测 量信号电压 1V);单频归零是指用设置的测量信号频率和电压进行开路归零或短路归零。本仪器的工作频 率可以在 50Hz~200KHz 范围内任意设定,因此只能记忆典型频率下的多频归零数据和 1 个单频归零数 据,进行多频归零操作时单频归零数据被清除。改变信号频率为非典型频率后,进行单频归零操作才能获 得好的清零效果。

短路阻抗要小于 10Ω 左右, 开路阻抗要大于 3.6KΩ, 否则中止归零操作。

打开开路归零 或 短路归零之前一定要成功执行归零操作,在以后的测量中将扣除开路归零或短路归 零数据。

校正参数可以是测量项目之一

### 负载校正

指根据样品在某一频点下的标称校正参数值与实际测量所得校正参数值,转化为对应的阻抗 Zr 与 Zm, 计算修正系数 Kc(Kc=Zr/Zm)。以后在测量同批次产品时均以此修正系数 Kc 对实测结果进行修正, 消除某 些特定的误差得到相对正确的结果。这样的频点最多 3 个,是页面中的频点 1-3。

负载校正注意事项:

- 1. 只有频率点打开才能进行归零和校正
- 2. 校正之前先执行频点 1-3 的开路归零和短路归零操作。
- 3. 频率点打开且输入了标称校正参数值后执行频点校正,才能得到正确的修正系数 Kc。
- 4. 更改了校正参数必须重新校正,更改了频率点频率必须重新归零和校正。
- 5. 负载校正打开后,如果在元件测量中当前频率与频点 1-3 中的某一已打开点频率相同,则仪器将使用 这一频点的修正系数来修正测量值。
- 6. 使用完负载校正功能后要即时关闭。

使用用户校正下的功能,要确保操作的可靠性,防止错误的校正给测量带来不必要的困难!

# **4.6** 日历时钟设置页面

用于校准实时日历时钟,设置完成后要按下"生效"功能软键。

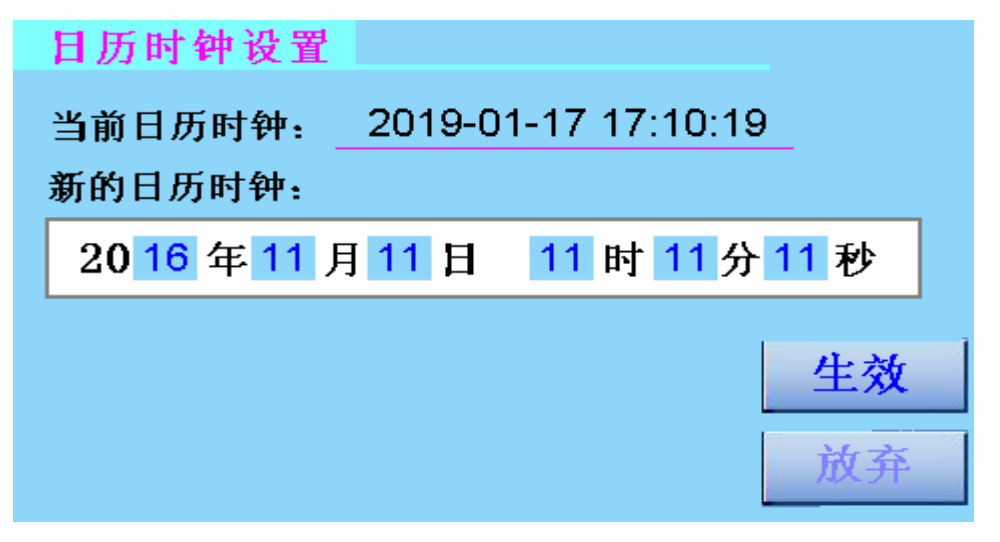

# **4.7** 文件管理页面

文件号统一编号,文件号 0-99 是仪器内部 ID 文件,文件号 100-199 是 U 盘 ID 文件。

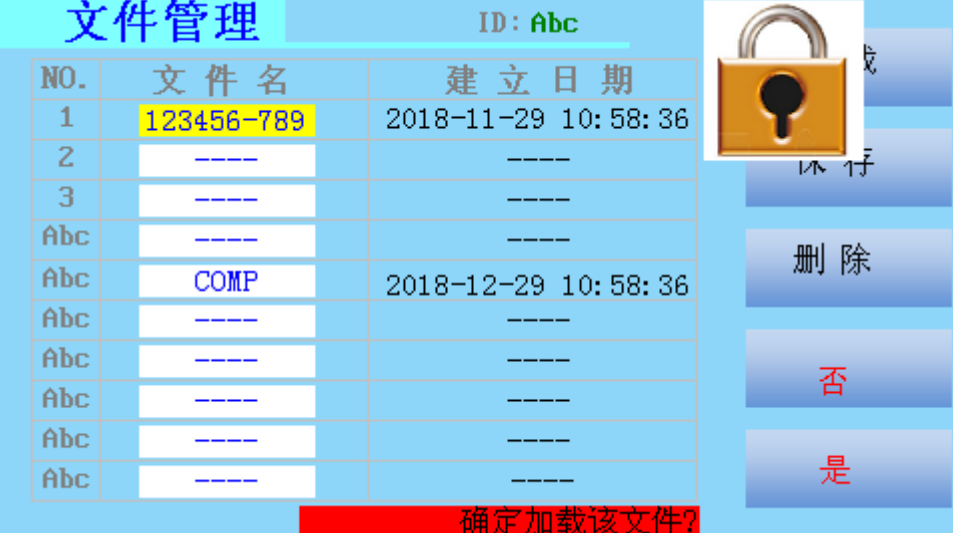

# **4.7** 文件拷贝页面

仪器内部 ID 文件与 U 盘 ID 文件的相互拷贝, 各自文件号独立编号。

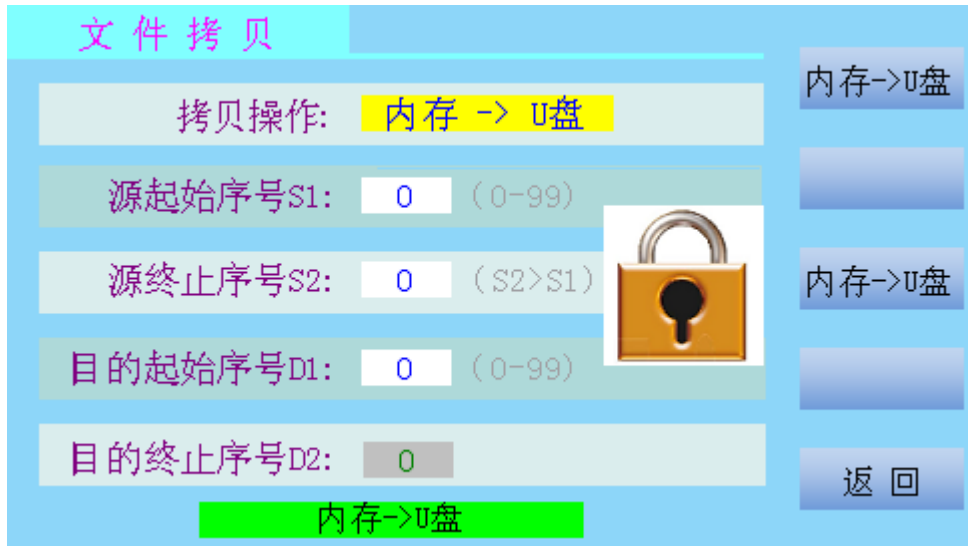

# 5. Handler 接口使用说明

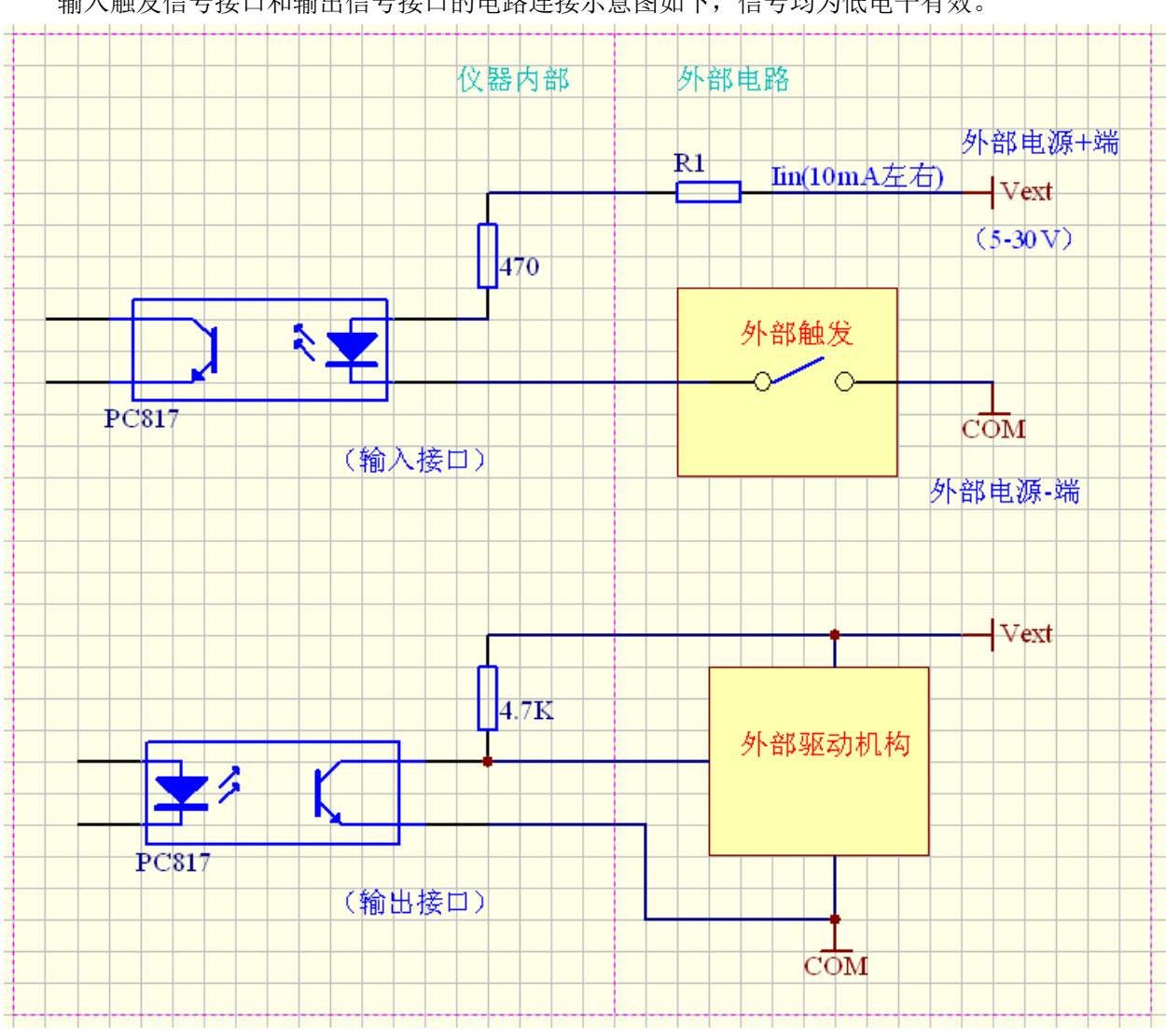

输入触发信号接口和输出信号接口的电路连接示意图如下,信号均为低电平有效。

5.1 比较测量下的 Handler 接口及信号定义

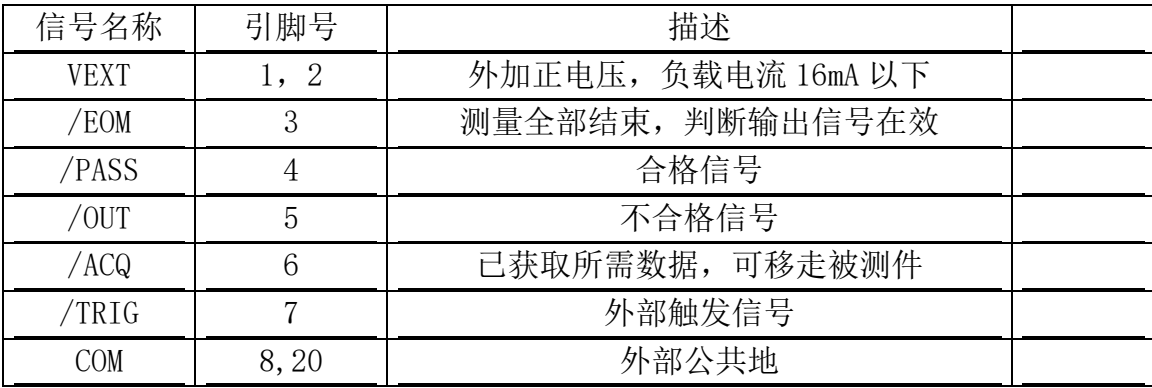

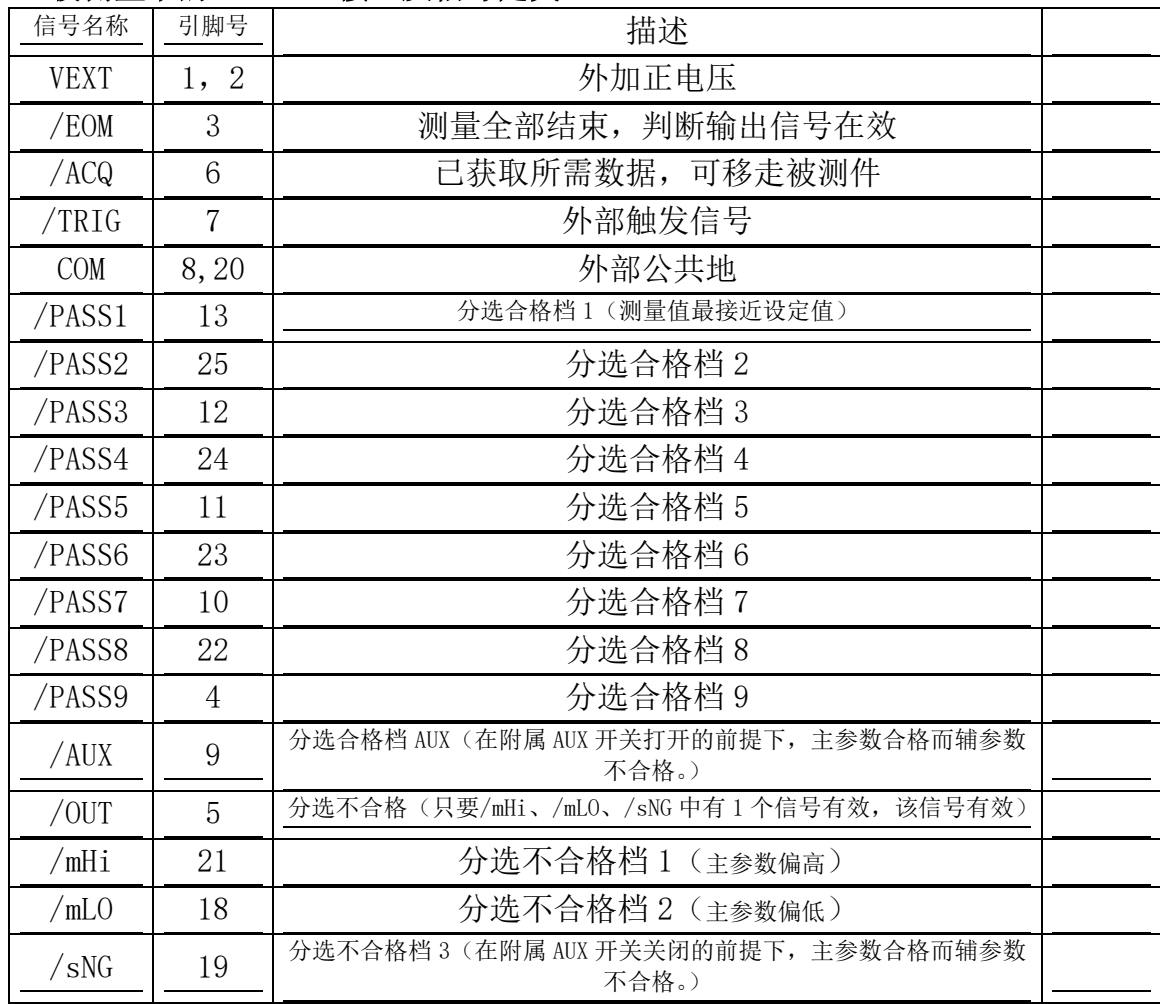

# 5.2 比较测量下的 Handler 接口及信号定义

# 5.2 比较测量下的 Handler 接口及信号定义

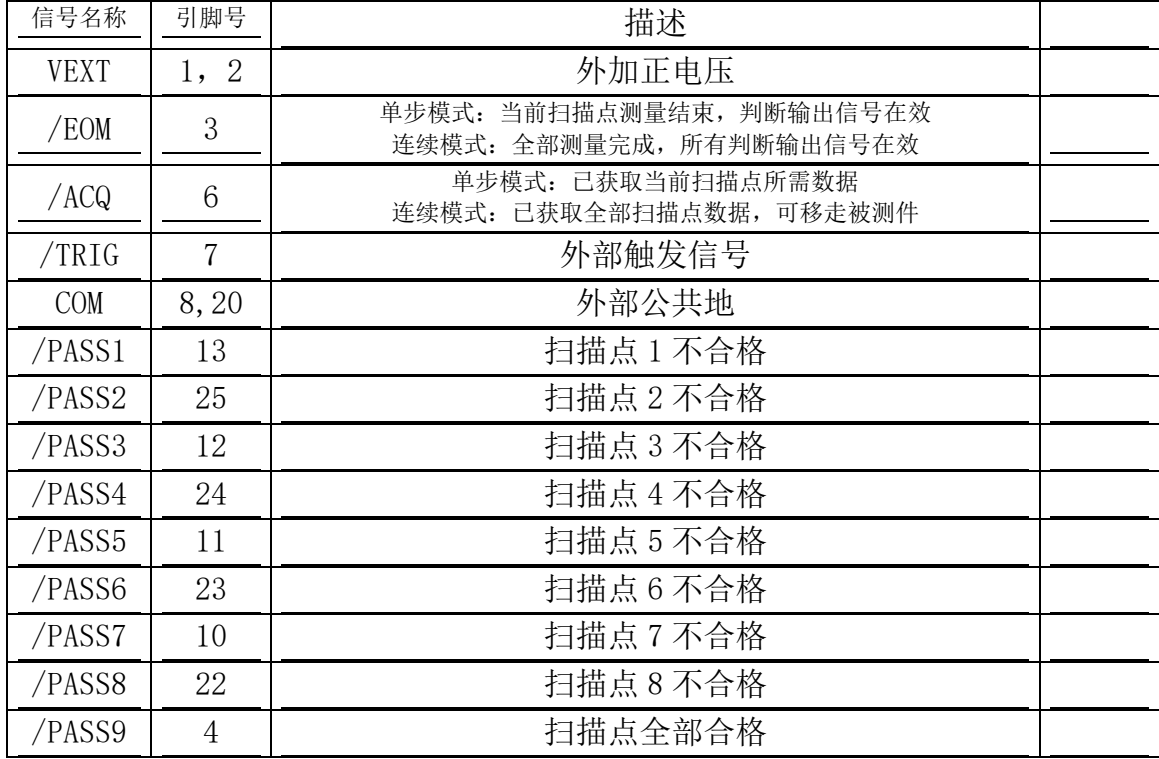

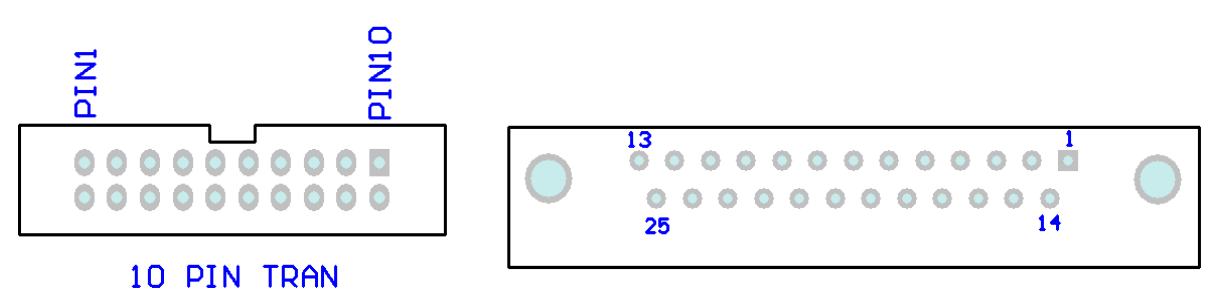

**HANDLER** 

# 1. 左边接 10 脚变压器(四端点测量)

# 2. 右边是 HANDLER 接口, 说明如下(信号均为低电平有效):

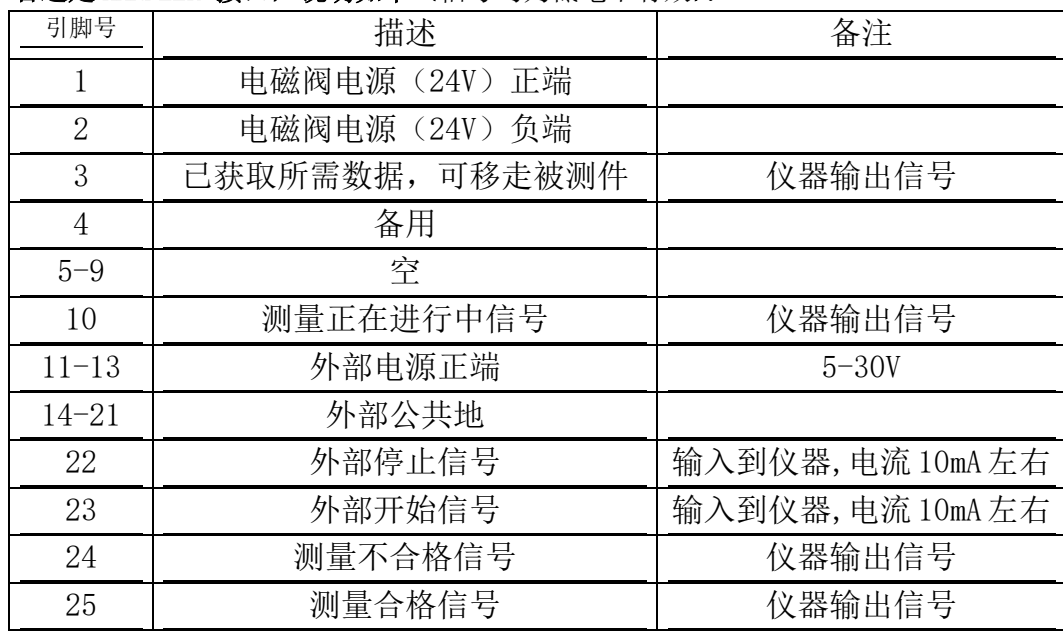